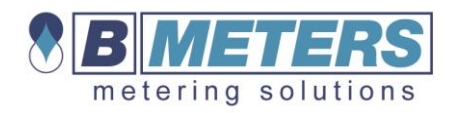

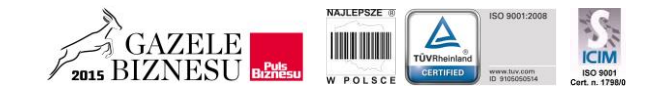

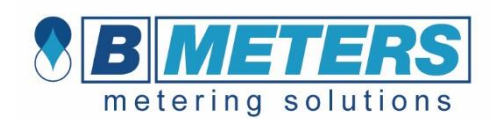

# **HYDROLINK**

Instrukcja przekazywania protokołów z montażu wodomierzy i ciepłomierzy z komunikacją radiową

Fax. (71) 387 15 37 Tel./ (71) 388 90 83

http://www.bmeters.pl biuro@bmeters.pl

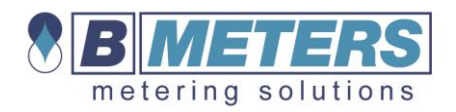

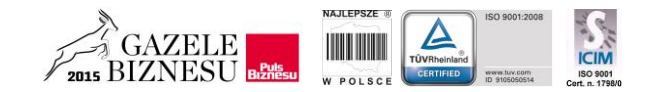

# **I. Cel**

Celem instrukcji jest ustalenie procedur przekazania protokołów z montażu urządzeń pomiarowych mediów, takich jak wodomierze i ciepłomierze.

#### **II. Dokumentacja**

Podstawą do rozliczenia zleconych prac jest przekazanie do handlowca prowadzącego protokołów wraz z zestawieniem wykonanym według instrukcji przekazania protokołów z montażu wodomierzy i ciepłomierzy z komunikacją radiową

## **III. Metodyka**

#### *Tworzenie zestawienia zamontowanych wodomierzy i ciepłomierzy z komunikacją radiową*

- 1. Uruchamiamy program typu arkusz kalkulacyjny, np. Microsoft Excel, OpenOffice
- 2. Zestawienie zamontowanych urządzeń wykonujemy osobno dla wodomierzy i ciepłomierzy
- 3. Wypełniamy kolumny według wzoru poniżej:
	- ‒ Wpisujemy numer wodomierza, lub ciepłomierza, oraz numer modułu radiowego bez żadnych kropek, przecinków, ukośników myślników \* UWAGA

Dla ciepłomierzy HYDROCAL M3, oraz HYDROSPLIT M3 numer modułu radiowego jest taki sam jak numer ciepłomierza

- ‒ Numery zamontowanych urządzeń wprowadzamy narastająco od pierwszego lokalu. W przypadku braku danych pozostawiamy puste miejsce.
- ‒ Kiedy w lokalu znajduje się więcej niż 2 wodomierze w kolumnie ZW/CW/inne, dopisujemy lokalizację, np. Ł -łazienka, K –kuchnia , WC –toaleta (przykład poniżej), w przypadku ciepłomierzy wpisujemy CO

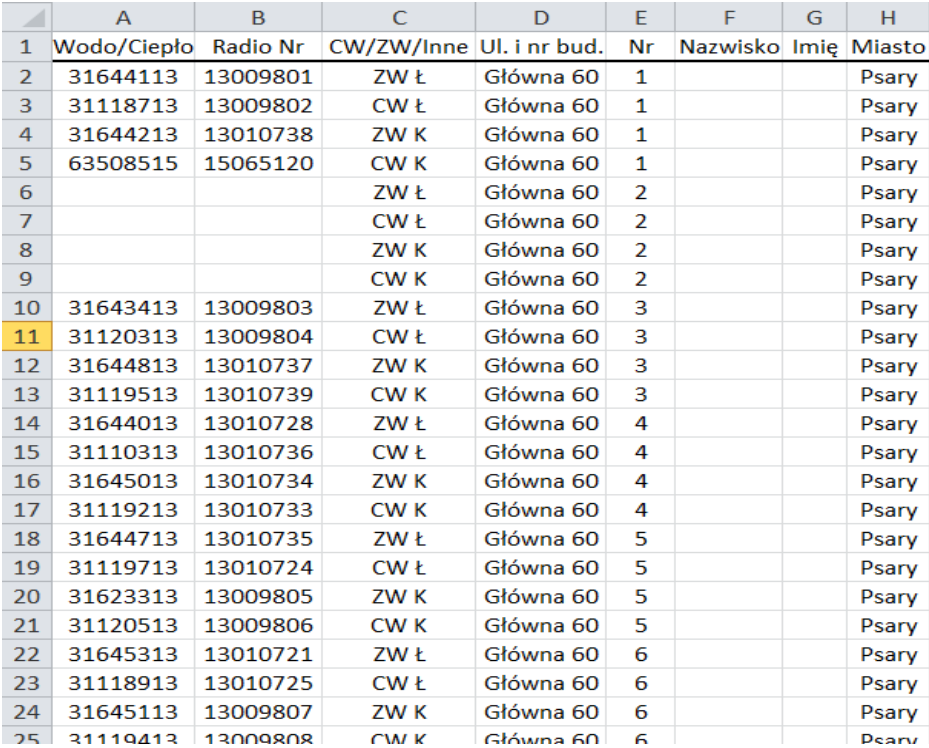

#### 4. Zapisujemy listę jako typ formatu \*.csv

**BMETERS POLSKA sp. z o.o.** UI. Główna 60; 51-188 Psary/k. Wrocławia NIP: 9151696211; REGON 020128925; GIOŚ E0009646WBW; KRS: 0000241766 w Sądzie Rejonowym dla Wrocławia-Fabrycznej we Wrocławiu, VI Wydział Gospodarczy Kapitał zakładowy 1 000 000,00 zł Fax. (71) 387 15 37 Tel./ (71) 388 90 83

http://www.bmeters.pl biuro@bmeters.pl

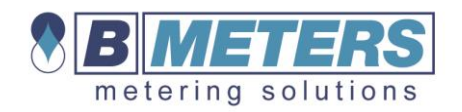

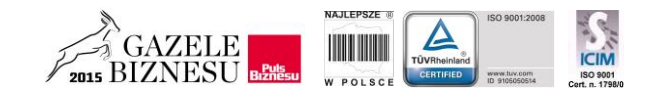

## **IV. Tworzenie listy w oprogramowaniu Hydrolink / Hydrocal / Hydroclima**

- 1) Zakładka "**Import**" daje możliwość zaimportowania listy odczytowej (pliku) w formacie .csv do programu.
- 2) Za pomocą przycisku "**Otwórz plik**" [1] należy wybrać lokalizację pliku który chcemy zaimportować.
- 3) Używając rozwijanych list w polu [4] przyporządkowujemy nagłówki kolumn z naszego pliku do nazw kolumn z programu.
- 4) W celu weryfikacji przyporządkowania można zobaczyć podgląd używając przycisku [2]
- 5) Jeżeli nasza lista jest poprawnie przyporządkowana i wyświetlana możemy dodać ją do listy odczytowej [3]
- 6) Program samodzielnie przejdzie do zakładki "Zarządzanie listami" i wyświetli listę którą należy zapisać klikając w "Zapisz jako...". Zapisana lista będzie miała rozszerzenie \*.15t.

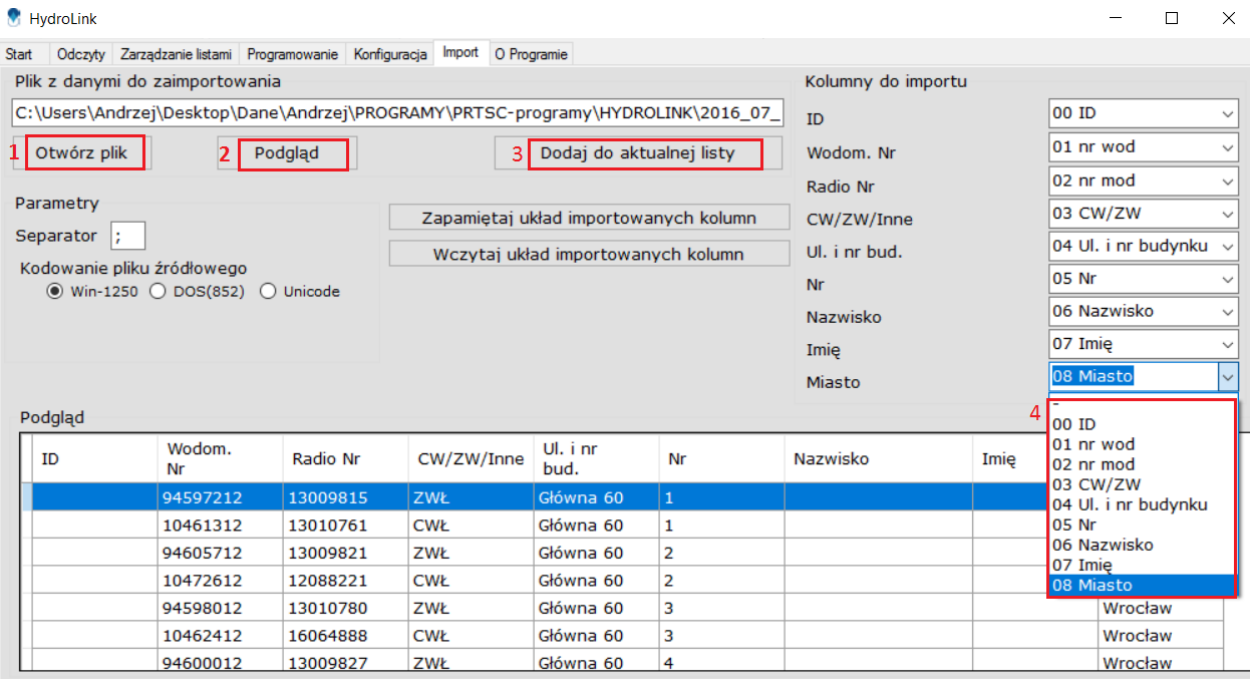

Fax. (71) 387 15 37 Tel./ (71) 388 90 83

http://www.bmeters.pl biuro@bmeters.pl